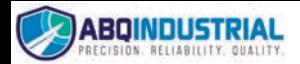

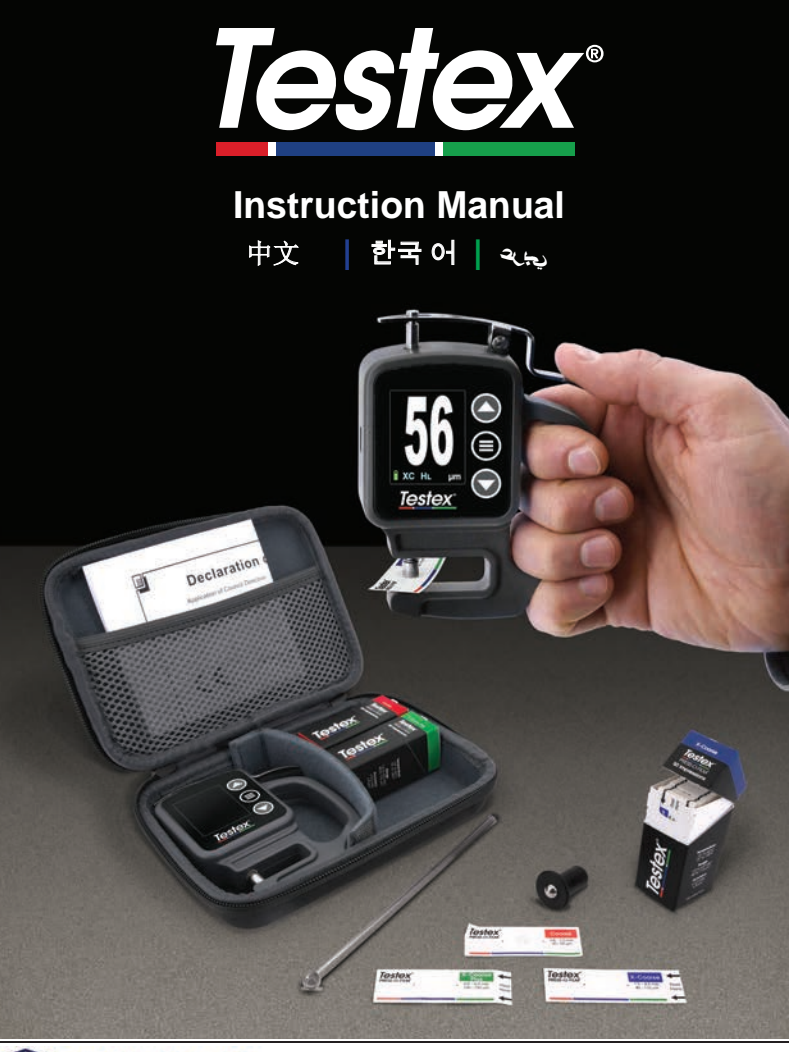

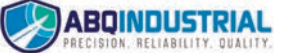

**Distributed by: ABQ Industrial LP USA** Tel: +1 (281) 516-9292 / (888) 275-5772 eFax: +1 (866) 234-0451 Web: https://www.abqindustrial.net E-mail: info@abqindustrial.net

# 简介

**Testex Press-O-Film** 复制胶带由一层可压缩泡沫和一层不可压缩的 50 微米(2 密耳)聚酯层组成。当对粗糙的钢表面进行挤压或 "抛光 "时, 泡沫会塌陷并形成表面印痕。将抛光后的Testex胶带放在 Testex数字千 分尺等测厚仪的砧座之间,减去不可压缩层的厚度,就得到了表面轮廓 高度。

## 测量方法

**1.** 选择代表性的测量点。使用清洁腻子或 其他适当的方法(如压缩空气或压敏胶 带)清洁待测试的表面,以清除表面上 的灰尘、杂物或残留的喷砂介质。

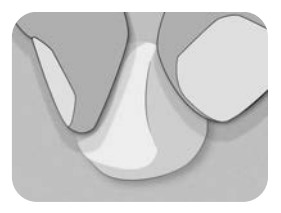

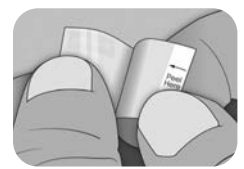

**2.** 根据被测表面的期望轮廓高度,选择适 当级别的复制胶带,参考以下图表:

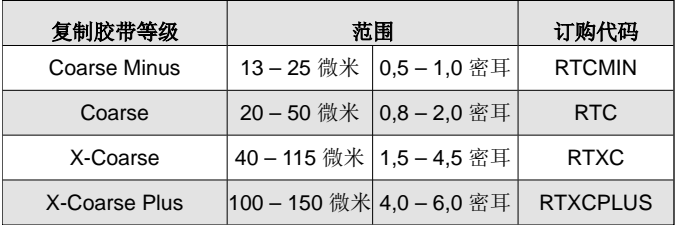

注意**:** 如果测量结果超出所用胶带等级的指定范围,请忽略该读数, 并使用适当等级的胶带重新测量表面。

将一块粘有胶带的复制胶带从离型纸中取出,注意在使用过程中不 要触摸复制泡沫的任一侧。

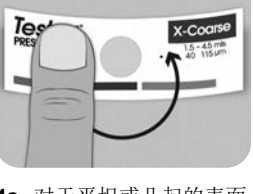

- **3.** 将复制胶带贴在表面上。在复制泡沫周 围轻按胶带的背面,确保在抛光过程中 胶带保持在位。
- **4a.** 对于平坦或凸起的表面:使用Testex高 精度抛光工具,将工具的球部轻压在 复制泡沫上,使平坦底部紧贴在胶带 上。将工具的球在圆形复制泡沫开口 周围移动。

对于凹凸面: 使用高精度抛光工具的 另外一端,将其顶部倾斜靠近Testex标 识处的弧形区域进行抛光。

**4b.** 如果使用传统抛光工具,将工具像铅 笔一样握住,并在球形端均匀施加压 力,注意不要施加过多力度。过大的 力量可能导致测量结果不准确。

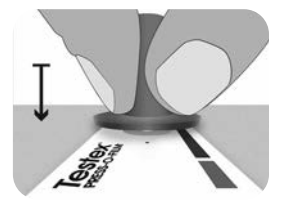

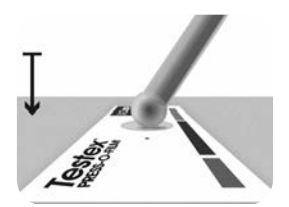

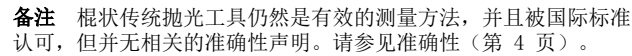

**—** 或 **—**

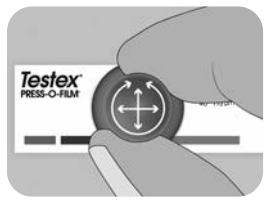

5. 使用抛光工具交替进行线性(x-y)和圆 周运动,完全抛光复制泡沫,直到整个 测量区域表面呈现均匀的点状灰色外观。

正确地抛光复制所需的时间会根据表面轮廓而变化。处于复刻胶带等 级范围的最大值附近时,可能只需要抛光10-15秒。而处于范围最小 值附近时,可能需要长达60秒的时间。参考下面的正确和不正确抛光 的复制品的示例。

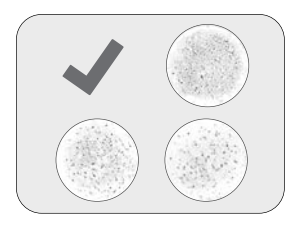

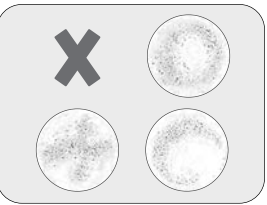

**6.** 小心地将抛光的复制胶带从表面上取下。 某些等级的复制胶带左上角留有一小片 脱脂纸,以便轻松取下。

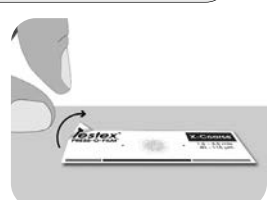

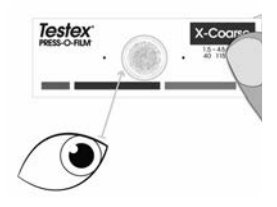

- **7.** 检查复型膜以确保表面没有污染物(如 灰尘、碎片、残留的喷砂介质)。 将复制品置于光源下,应能在泡沫被表 面轮廓的峰值压缩的地方看到一致的光 "点"。
- **8.** 在使用过程中,粘胶残留物或其他碎片 可能会堆积在砧面上。要清洁砧座,可 将清洁卡或纸片放在关闭的砧座内,轻 轻来回移动

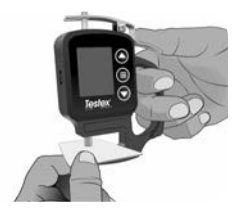

注意**:** 在打开测量仪电源、归零(第 5 页)之前,或在测量后取下 复制胶带时测量仪不显示-50微米 (-2.0 密耳) 时,请清洁砧座。

清洁后,按 按钮打开 Testex 数字千分尺电源。

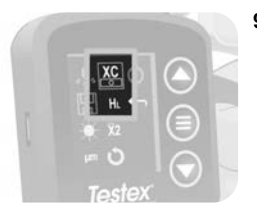

**9.** 确保选择了正确等级的复制胶带(第 1 页), 目屏幕底部显示 HL 图标(第 6 页)。

注意**:** 如果使用轻微粗糙等级的复制胶 带, 则应禁用 HL 模式。可从菜单中选 择任何等级的复制胶带。

10. 向下按压杠杆, 打开千分尺砧, 然后 插入复制胶带,将复制胶带泡沫的圆 形开口对准砧座的中心。慢慢松开控 制杆,让压砧轻轻地合上。

> 测量值稳定后,显示值将闪烁并被记 录下来。

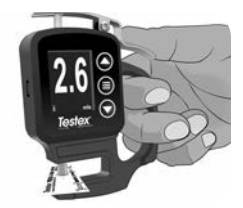

注意**:** 取下复制带后,仪器应返回到 -50 微米 (-2.0 密耳)。如果 在测量和取下复型带后显示的数字不同,请按照上述步骤清洁砧座。

#### 读数次数

每个位置至少应进行两次测量。如果两个副本之间的差异在 5 微米

(0.2 密耳)或以下,则应将其平均值记录为粗糙度值。

如果两个初始复制带测量值相差超过 5 微米(0.2 密耳),建议进行第 三次测量。应记录最接近的两次测量值的平均值。

### 准确度

2024年进行了一项全面的研究1, 以确定复制胶带的准确性声明。该研 究得出了以下准确性和精度声明:

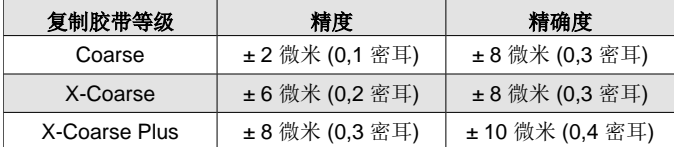

1 Beamish, M. (2024年3月3日至7日) *Improvements to the Replica Tape Test Method*. AMPP 2024, 路易斯安那州新奥尔良, 美国.

上述精度声明适用于以下条件:

- l 请遵循这些说明中详细说明的程序
- 使用高精度抛光工具
- l 按照读数次数(第 4 页)中的程序,每次测量至少读取两个读数。
- 使用 Testex 数字千分尺(第7页)或转换表转换所有读数。

注意**:** 经典抛光工具仍然是有效的测量方法,并得到标准认可,但没 有相关的精度声明。

#### 数字千分尺的功能和操作

#### 菜单导航

按 ■ 按钮进入量具菜单。使用 ▼ 和 ▲ 按钮在菜单项之间选择。使用 按钮选择突出显示的菜单项。

# 零 **0**

Testex 数字千分尺通电后会自动归零, 也可从仪器菜单中选择 。 讲行 归零。在调零或接通千分尺电源之前,确保千分尺砧清洁。

注意**:** 如果在进行测量并移除复制胶带后,测微计仍未显示 -50 微米 (-2.0 密耳), 则应按照 测量方法(第3页)第8节中的详细说明清洁测 砧,然后再执行归零操作。

## 内存模式 **- - - -**

开启内存模式后,仪器最多可存储 250 个读数。存储的测量值可下载到 PosiSoft 桌面软件(第 7 页)。屏幕上会显示统计数据,包括测量次 数、平均值、最低和最高测量读数。

存储的内容以及千分尺是否自动存储读数取决于以下模式:

- 已选择复制胶带等级 —— 当选择了复制胶带等级时,千分尺会自动 将每个读数存储到内存中。
- 平均模式 ——当平均模式开启时(第7页),千分尺会自动将成对 读数的平均值存储到内存中。不会存储单个读数。
- l 无复制胶带等级——当选择"无复制胶带等级"时,读数不会自动添加 到存储器中。按 ▲ 按钮保存显示的读数。

按 ▼ 按钮从存储器中删除最后一个读数。

警告**:** 切换显示单位、切换转换模式或打开/关闭平均模式将自动重置 记忆模式,并清除所有存储读数。

从仪器菜单中选择 || 可以清除内存中存储的所有读数。

另外, 按住 ■ 和 ▼ 按钮打开量具电源, 也会清除内存中的所有存储读 数。所有其他设置都将保留。

从量具菜单中选择 || 关闭记忆模式。存储的读数将保留在内存中直至 清除。从量具菜单中选择 "开启记忆模式",即可添加其他读数。

# 显示屏亮度

使用 ▼ 和 ▲ 按钮调节显示亮度。

## 单位 <sup>thou</sup> µm

在 "密耳 "和 "微米 "之间切换显示单位。

## 复制胶带等级 <mark> G KG XC+</mark>

当选择复制胶带等级时,千分尺会自动减去不可压缩聚酯层的 50 微米 (2.0 密耳)厚度。在记忆模式开启时,所选等级也将被记录下来。

注意**:** 启用转换模式后,必须选择正确的复制带等级,以确保读数准确。

在仪器菜单中切换所选的胶带等级。菜单图标将显示当前选择的等级:C 表示粗糙,XC 表示 很粗糙,XC+表示 非常粗糙。所选的胶带等级显示 在测量屏幕的左下方。

选择 2 可选择无复制胶带等级,并使用千分尺测量砧之间的距离,就 像标准的模拟千分尺一样。选择无复制胶带等级时,转换模式和平均模 式不可用。

### 转换模式 **H HL**

选择转换模式(默认)时,测量屏幕底部中央会显示一个 HL <mark>- I</mark>L 图标。 仪器会显示根据复制胶带的非线性调整后的更精确测量结果

禁用转换模式时,测量屏幕底部中央会显示 H ██图标。千分表显示的 测量厚度无需调整,与模拟弹簧测微计相当。必须使用修正表才能使用 复制胶带精确测量表面轮廓。

6

注意**:** 从测量仪菜单中选择无复制带等级时,转换模式不可用。

# 平均模式 **X2**

每个位置至少应进行两次测量。如果两个测量值相差 5 微米 (0.2 密耳) 或更少,则应将它们的平均值记录为轮廓高度。

启用平均模式 ▓ 后, 仪器将显示两次测量的平均值。单个读数将显示 为 R1 和 R2, 两个读数的平均值将显示在主测量屏幕上。

注意**:** 当平均模式和记忆模式都开启时,只记录两个读数的平均值。读 数和统计数据将基于记录的平均值。

注意**:** 从量具菜单中选择无复制带等级时,平均模式不可用。

# 恢复出厂设置

将量具恢复到默认设置,清除存储的内存和校准调整。

## 关机 <sup>(1)</sup>

关闭测量仪。或者,如果5分钟内没有任何操作,仪器将自动关机。所 有设置将得以保留。

## 退出菜单

退出规表菜单并返回主测量界面。

注意**:** 在菜单中,按下控制杆打开砧座也会退出菜单。

#### 验证量具

校准膜片作为可选配件提供。

#### 连接电脑

可将存储在内存中的读数下载到计算机,以便查看、存储和创建报告。 使用随附的数据线,通过千分尺侧面的 USB-C 端口可以连接到千分尺。

**USB** 驱动模式—以类似于闪存盘的 .csv 格式读取数据。无需安装软件 或连接互联网。

**PosiSoft** 桌面软件 —功能强大的桌面软件(PC/Mac),用于下载、查 看、打印和存储测量数据。包括可定制、模板化的 PDF 报告生成器。 了解更多信息,请访问 www.defelsko.com/posisoft

#### 返修

仪器返修前:

- **1.** 将新电池或刚充电的电池安装在电池盒内所示的正确位置上
- **2.** 清洁千分尺砧(第 3 页)
- **3.** 恢复出厂设置(第 7 页)并将千分尺归零(第 5 页)

#### 重要提示**:**

如果这些步骤不能解决问题,必须将千分尺送回维修,请按照以下网站 提供的说明进行操作: www.defelsko.com/service

# 有限质量保证、唯一补救方法和 有限责任

DeFelsko仅承担网站www.defelsko.com/terms上明确规定的有限 质量保证、唯一补救方法和有限责任。

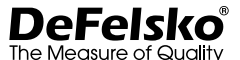

#### **www.defelsko.com**

© 2024美国DeFelsko公司版权所有

本手册版权归DeFelsko公司所有,未经书面许可,不得以任何方式复制或传播全部或其中部分 内容。

DeFelsko、Testex、Press-O-Film、Coarse、X-Coarse、和 X-Coarse Plus 是DeFelsko公司在 美国和其他国家注册的商标。其他品牌或产品名称是其各自持有人的商标或注册商标。

我方已尽力确保本手册中的信息准确无误。DeFelsko不对印刷或书写错误负责。

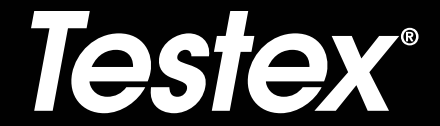

# 사용 설명서 **English |** 中文 **|** 한국 어 **| عربي**

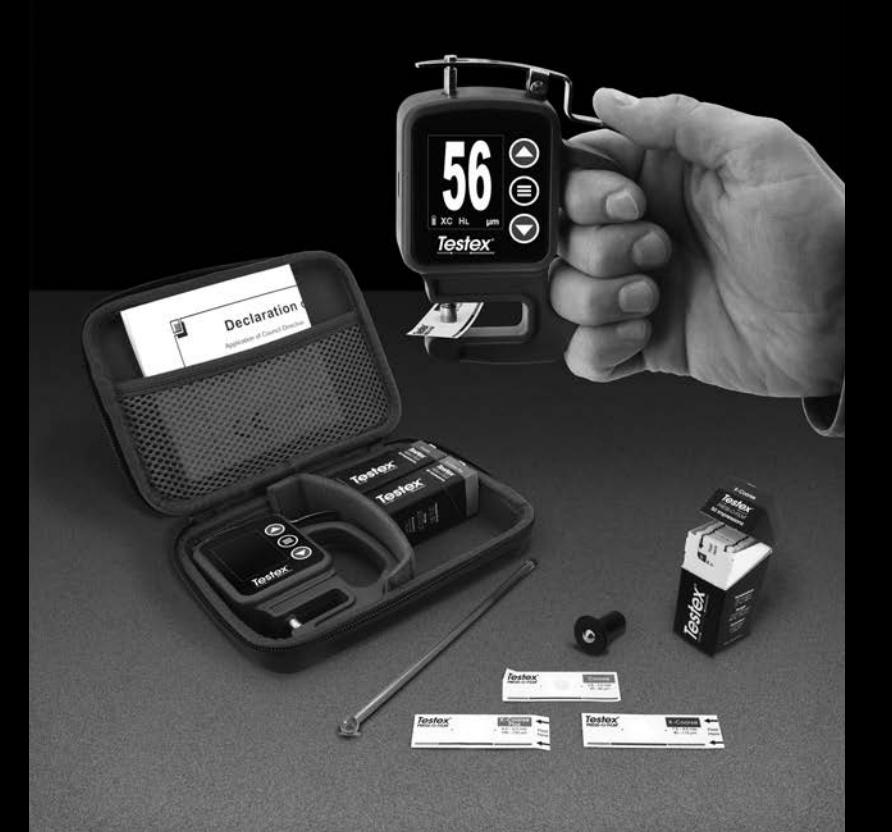

**소개**

**Testex Press-O-Film 복제 테이**프는 비압축성 50μm(2 mil) 폴리에스테르 층에 부착된 압축성 폼의 층으로 구성되어 있습니다. 거칠어진 강철 표면에 대고 누르거나 '연마'되면, 폼이 수축되어 표면에 대한 자국을 남깁니다. 연 마된 Testex 테이프를 Testex 디지털 마이크로미터와 같은 마이크로미 터 두께 게이지의 앤빌 사이에 넣은 후 비압축성 층의 두께를 빼면 표면 윤곽 높이를 측정할 수 있습니다.

#### **측정 방법**

**1.** 측정을 위한 대표 부위를 확인합니다. 테스트할 표면에 먼지, 부스러기, 잔여물을 제거하기 위해 청소용 퍼티나 다른 적합한 방 법(압축 공기 또는 감압 테이프)을 사용하여 테스트할 표면을 청소합니다.

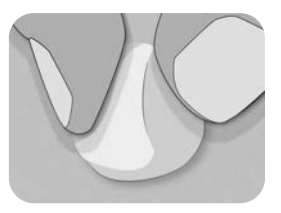

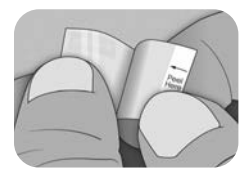

**2.** 다음 표를 이용하여 측정되는 윤곽 의 예상 높이를 기준으로 적절한 복제 테이프 등급을 선택합니다:

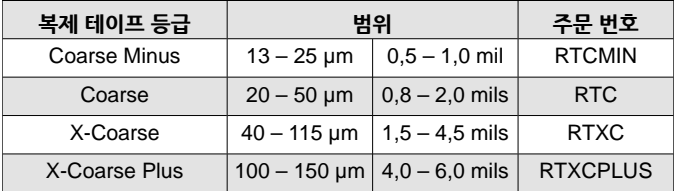

**참고:** 측정값이 사용되는 테이프 등급의 지정된 범위를 벗어나면, 해당 판독값을 무시하고 적절한 테이프 등급으로 표면을 다시 측정 합니다.

복제 테이프를 벗기면서 뒷면 접착제가 다른 쪽의 복제 폼 면에 닿지 않도록 합니다.

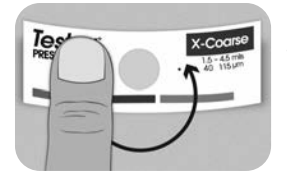

**3.** 복제 테이프를 표면에 붙입니다. 복제 폼을 둘러싸고 있는 테이프 접착제 뒷면을 눌러 연마 과정 동안 테이프가 제 자리에 유지되도록 합니다.

**4a.** 평평하거나 볼록한 표면의 경우: **Testex 고정도 연마 도구**의 볼을 충분한 압력으로 복제 폼 위를 눌러 평평한 밑면에 테이프가 놓일 수 있도록 합니다. 도구의 볼으로 원을 그리며 복제 폼이 열리는 쪽으로 이동합니다.

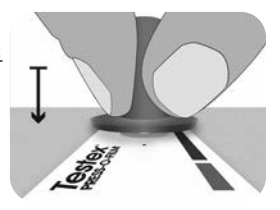

**오목한 표면의 경우:** 고정도 연마 도구를 뒤집은 후 비스듬히 잡습니다. 도구 상단에 있는 Testex 로고 근처의 곡선 영역을 사용하여 연마합 니다.

**— 또는 —**

**4b. 클래식 연마 도구**를 사용하는 경우, 도구를 연필처럼 잡고 볼 끝에 일정한 압력을 가하여 너무 큰 힘이 가해지지 않도록 주의합니다. 힘이 과도하게 가해지면 부정확한 측정이 이뤄질 수 있습니다

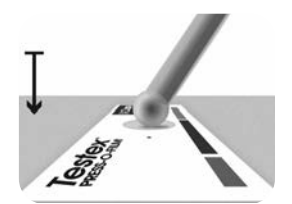

**참고:** 막대형 연마 도구는 여전히 유효한 측정법이며 국제 표준에 의해 인정받지만 관련된 문서는 없습니다. 정확도 참조(p.5).

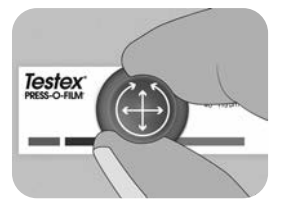

**5.** 연마 도구로 선형(x-y) 및 원형 동작(왼쪽 그림 참고)을 번갈아 하면서 전체 측정 영역이 균일한 회색 점(아래 그림 참고) 들이 될 때까지 복제 폼을 완전히 연마합니다.

복제를 제대로 연마하기 위해 필요한 시간은 표면 윤곽에 따라 달라 집니다. 복제 테이프 등급 상위에 해당하는 윤곽은 10-15초 동안만 연마해야 할 수 있습니다. 하위 등급의 윤곽은 최대 60초가 소요될 수 있습니다. 아래의 그림들을 통해 적절하고 부적절하게 연마된 예를 참고하십시오.

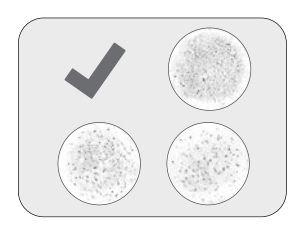

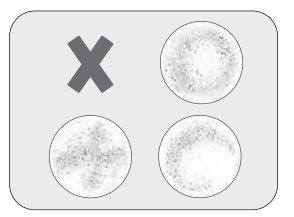

**6.** 연마된 복제 테이프를 표면에서 조심스럽게 제거합니다. 일부 등급의 복제 테이프의 왼쪽 상단 모서리에는 쉽게 제거할 수 있도록 작은 이형지가 남아 있습니다.

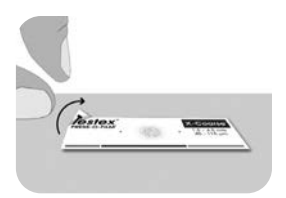

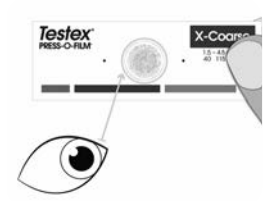

- **7.** 표면의 오염(예: 먼지, 이물질, 잔여물)이 없는지 복제본을 검사합니다. 빛에 대고 보면, 폼이 표면 윤곽의 정점에 의해 압축된 복제물 전체에 걸쳐 빛의 '점'들이 일관되게 보여야 합니다.
- **8.** 접착제 잔여물이나 다른 파편이 사용 중에 앤빌의 표면에 쌓일 수 있습니다. 앤빌을 청소하려면, 청소용 카드나 종이를 닫힌 앤빌 사이에 넣고 살며시 앞뒤로 움직입니다.

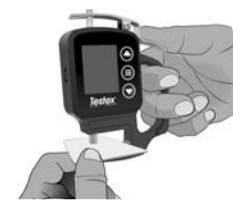

**참고:** 영점을 조정(p.6)하거나, 측정 후 복제 테이프를 제거할 때 게이지가 -50 μm(-2.0 mils)을 표시 하지 않으면 게이지를 켜기 전에 앤빌을 청소합니다. 청소 후 버튼을 눌러 Testex 디지털 마이크로미터의 전원을 켭니다.

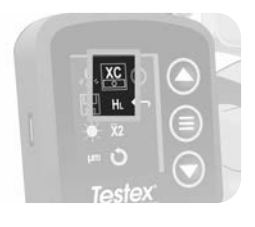

**9.** 올바른 등급의 복제 테이프가 선택되었는지 확인하고(p.1) HL 아이콘 (p.9)이 화면 하단에 표시되는지 확인합니다.

**참고:** Coarse Minus 등급 복제 테이프를 사용하는 경우, HL 모드를 비활성화해야 합니다. 모든 등급의 복제 테이프는 메뉴에서 선택할 수 있습니다.

**10.** 레버를 눌러 마이크로미터 앤빌을 열고 복제 테이프 조각을 넣어서 복제 폼의 원형 개구부가 앤빌 사이의 중앙에 오게 합니다. 레버를 천천히 놓아 앤빌이 테이프에 부드럽게 가까워지게 합니다.

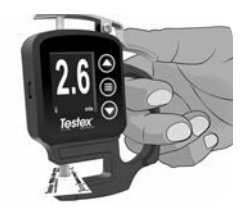

측정된 값이 안정화되면, 표시된 값이 깜박이고 기록됩니다.

**참고:** 복제 테이프를 제거한 후 게이지는 -50 μm(-2.0 mils)로 되돌아 가야 합니다. 측정값이 측정되고 복제 테이프가 제거된 후에도 다른 수치가 표시되는 경우, 위에서 설명된 대로 앤빌을 청소합니다.

### **판독값의 수**

각 위치에서 최소 두 번 이상 측정해야 합니다. 두 복제의 평균이 5 μm (0.2 mils) 이하만큼 차이가 나는 경우, 프로파일로서 기록해야 합니다.

두 개의 초기 복제가 5 μm(0.2 mils)이상 차이가 있는 경우, 세 번째 복 제를 사용하는 것을 권장합니다. 가장 가까운 두 복제의 평균을 기록해야 합니다.

# **정확도**

2024년에 복제 테이프에 대한 정확도를 판단하기 위해 종합적인 연구가 수행되었습니다. 이 연구는 다음과 같은 정확도와 정밀도를 결정했습니다 :

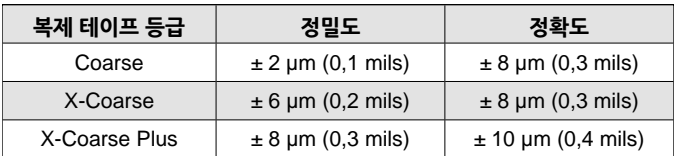

1 Beamish, M. (2024년 3월 3~7일). *Improvements to the Replica Tape Test Method*. AMPP 2024, 뉴올리언스, LA, 미국.

위 정확도는 다음과 같은 조건에서 적용할 수 있습니다:

- 이 설명서에 자세히 설명된 절차를 따릅니다.
- 높은 정확도의 버니싱 툴을 사용합니다.
- 판독 횟수(p.5)의 절차에 따라 측정당 적어도 두 개 이상의 판독 값을 측정합니다.
- 모든 판독값은 Testex 디지털 마이크로미터(p.9) 또는 변환표를 사용하여 변환합니다.

**참고:** 클래식 연마 도구는 유효한 측정 방법이며 국제 표준에 의해 인정 받지만 관련된 정확도 문서는 없습니다.

## **디지털 마이크로미터 특징 및 작동**

#### **메뉴 탐색**

■버튼을 눜러 게이지 메뉴에 들어갑니다. ▼ 와 ▲ 버튼을 사용하여 메뉴 항목 사이를 이동합니다. 버튼을 사용하여 원하는 메뉴 항목을 선택합니 다.

# **게이지 영점 조정 0**

Testex 디지털 마이크로미터는 전원이 켜질 때 자동으로 영점 조정을 하거 나 게이지 메뉴에서 . • 을 선택하여 영점 조정을 할 수 있습니다. 게이지를 영점 조정하거나 전원을 켜기 전에 마이크로미터 앤빌이 깨끗한지 확인합니다.

**참고:** 측정 후 복제 테이프를 제거하고 게이지가 -50 μm(-2.0 mils)을 표시하지 않으면 영점 조정을 수행하기 전에 측정 방법의 8번(p.4)을 참고하여 앤빌을 청소하십시오.

## **메모리 모드** 【 H】

**메모리 모드**가 켜져 있으면 게이지에 최대 250개의 판독값이 저장됩니다. 저장된 측정값은 PosiSoft 데스크탑 소프트웨어(p.10)에서 다운로드 할 수 있습니다. 통계는 판독값의 수, 평균, 최저, 최고 측정 판독값이 화면에 표시됩니다.

저장되는 내용과 마이크로미터가 판독값을 자동으로 저장하는지 여부는 모드에 따라 다릅니다:

- 복제 테이프 등급 선택 복제 테이프 등급을 선택하면 게이지가 각 판독값을 메모리에 저장합니다.
	- **평균화 모드** 평균화 모드가 켜져 있으면(p.9), 게이지가 자동으로 쌍을 이룬 판독값의 평균을 메모리에 저장합니다. 개별 판독값은 저장되지 않습니다.
- 복제 테이프 등급 없음 복제 테이프 등급 없음을 선택하면 판독값은 메모리에 자동으로 추가되지 않습니다. 버튼을 눌러 표시된 판독값을 저장합니다.

메모리에서 마지막으로 측정된 판독값을 제거하려면 ▼ 버튼을 누릅니다.

**경고:** 디스플레이의 단위, 변환 모드, 평균화 모드 켜기/끄기를 전환하면 메모리 모드는 자동으로 재설정되고 저장된 모든 판독값이 지워집니다.

메모리에서 저장된 모든 판독값을 지우려면 게이지 메뉴에서 **밑** 을 선택합 니다.

또는, ■와 ▼ 버튼을 길게 눌러 게이지의 전원을 켜면 메모리에 저장된 모 든 판독값이 지워집니다. 다른 모든 설정은 유지됩니다.

메모리 모드를 끄려면 게이지 메뉴에서 를 선택합니다. 저장된 판독값 은 삭제될 때까지 메모리에 유지됩니다. 게이지 메뉴에서 메모리 모드를 켜 서 추가적으로 판독값을 추가할 수 있습니다.

# **디스플레이 밝기**

▲ 와 ▼ 버튼을 사용하여 디스플레이 밝기를 조정합니다. 확인하려면 ■ 버튼을 누릅니다.

## **단위** thou /mil µm

디스플레이 단위를 thou/mils와 마이크론 중 선택할 수 있습니다.

## 복제 테이프 등급 ▐<mark>-S │ <sup>XC</sup> │ <sup>XC+</sup></mark>

복제 테이프 등급을 선택하면 마이크로미터가 측정에서 비압축성 폴리에스테르 층의 두께 50 μm (2.0 mils)를 자동으로 빼줍니다. 메모리 모드가 켜진 상태라면 선택한 등급도 기록됩니다.

**참고:** 변환 모드가 활성화된 상태에서는 정확한 판독값을 보장하기 위해 올바른 등급의 복제 테이프를 선택해야 합니다.

게이지 메뉴에서 테이프의 선택된 등급을 전환합니다. 메뉴 아이콘은 현재 선택된 등급을 표시합니다: C는 Coarse 등급, XC는 X-Coarse 등급, XC+ 는 X-Coarse Plus 등급입니다. 선택된 테이프 등급은 측정 화면 왼쪽 하단에 표시됩니다.

 을 눌러 복제 테이프 등급 없음을 선택하고 마이크로미터를 사용하여 표준 아날로그 마이크로미터와 같이 앤빌 사이의 거리를 측정합니다. 복제 테이프 등급 없음을 선택하면 변환 모드 및 평균화 모드는 사용할 수 없습니다.

## **변환 모드 H HL**

**변환 모드를 선택**하면(기본값), HL 아이콘 ██ 이 측정 화면의 하단 중앙에 표시됩니다. 게이지는 복제 테이프의 비선형성에 위해 조정된 보다 정확한 측정값을 표시합니다.

변환 모드를 비활성화하면 H 아이콘 H 가 측정 화면의 하단 중앙에 표시됩니다. 게이지는 아날로그 스프링 마이크로미터와 비슷하게 조정 없이 측정된 두께를 표시합니다. 복제 테이프를 사용하여 표면 윤곽을 정확하게 측정하려면 반드시 보정 표를 사용해야 합니다.

**참고:** 게이지 메뉴에서 복제 테이프 등급 없음을 선택하면 변환 모드를 사용할 수 없습니다.

# **평균화 모드 X2**

각 위치에서 최소 두 번 이상 측정해야 합니다. 두 측정값이 5 μm(0.2 mils) 이하로 차이가 나는 경우에는 평균은 프로파일 높이로 기록해야 합니다.

평균화 모드 ▓️ 를 활성화하면 게이지에 두 측정값의 평균이 표시됩니다. 개별 판독값은 R1 및 R2로 표시되고 두 판독값의 평균은 메인 측정 화면에 표시됩니다.

**참고:** 평균화 모드와 메모리 모드가 모두 켜져 있는 경우 두 판독값의 평균 만 기록됩니다. 판독값과 통계의 수는 기록된 평균을 기준으로 합니다.

**참고:** 게이지 메뉴에서 복제 테이프 등급 없음을 선택하면 평균화 모드는 사용할 수 없습니다.

## **게이지 재설정**

게이지를 기본 설정값으로 복원하고 저장된 메모리와 영점 조정을 삭제합니다.

## **전원 끄기**

게이지의 전원을 끕니다. 또는5분 동안 게이지에 아무런 활동이 없는 경우 전원이 자동으로 꺼집니다. 모든 설정값은 유지됩니다.

## **종료 메뉴**

게이지 메뉴를 빠져나가 메인 측정 화면으로 돌아갑니다.

**참고:** 메뉴에 있는 동안 레버를 눌러 앤빌을 열면 메뉴에서도 빠져나가게 됩니다.

#### **게이지 검증하기**

검증된 표준 판은 옵션 액세서리입니다.

#### **컴퓨터에 연결**

메모리에 저장된 판독값은 조회, 저장, 보고서 생성을 위해 컴퓨터에 다운 로드 할 수 있습니다. 제공된 케이블을 사용하여 마이크로미터의 측면에 있는 USB-C 포트로 게이지에 연결합니다.

**USB 드라이브 모드** – .csv 형식의 플래시 드라이브와 비슷한 방식으로 데이터를 검색합니다. 소프트웨어 설치나 인터넷 연결은 필요하지 않습니다.

**PosiSoft 데스크탑** - 측정 데이터 다운로드, 조회, 인쇄, 저장을 위한 강력한 데스크탑 소프트웨어(PC/Mac)입니다. 사용자 정의 가능한 템플릿 PDF 보고서 생성기가 포함되어 있습니다.

자세한 내용은 www.defelsko.com/posisoft 에서 확인하십시오.

#### **고장 수리**

수리 서비스를 위해 계기를 반송하기 전에:

- **1.** 새 배터리 또는 새로 충전된 배터리를 배터리 칸 안에 표시되어 있는 대로 적절하게 정렬시켜 설치합니다.
- **2.** 마이크로미터 앤빌을 청소합니다(p.4).
- **3.** 재설정(p.10) 및 게이지 영점 조정(p.6)을 수행합니다.

#### **중요:**

이 단계를 수행한 후에도 문제를 해결할 수 없는 경우 해당 게이지는 수리를 위해 반송되어야 합니다. 다음 사이트의 지침을 따라 주십시오. www.defelsko.com/service

## **제한 보증, 유일한 구제책 및 유한 책임**

DeFelsko의 유일한 보증, 구제책 및 책임은 다음 웹 사이트에 규정된 명시적인 보증, 구제책 및 유한 책임입니다:

#### www.defelsko.com/terms

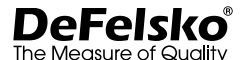

www.defelsko.com

© 2024 DeFelsko Corporation USA All Rights Reserved

본 매뉴얼은 모든 권리가 유보된 상태로 저작권 등록이 되어 있으며 DeFelsko Corporation의 서면 허가 없이는 어떠한 수단으로도 전체 또는 일부로 복제 또는 전송될 수 없습니다.

DeFelsko, PosiSoft 및 PosiTector는 미국 및 기타 국가에 등록되어 있는 DeFelsko Corporation의 상표입니다. 다른 브랜드 또는 제품명은 각 보유자의 상표 또는 등록 상표입니다.

본 매뉴얼에 있는 모든 정보가 정확함을 보장하기 위해 모든 노력을 기울였습니다. DeFelsko는 인쇄 또는 사무적 오류에 대해서는 책임을 지지 않습니다.

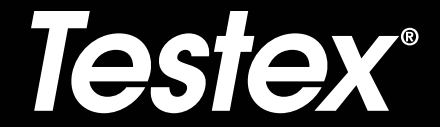

# **ليلد تاميلعتلا English |** 中文 **|** 한국 어 **| عربي**

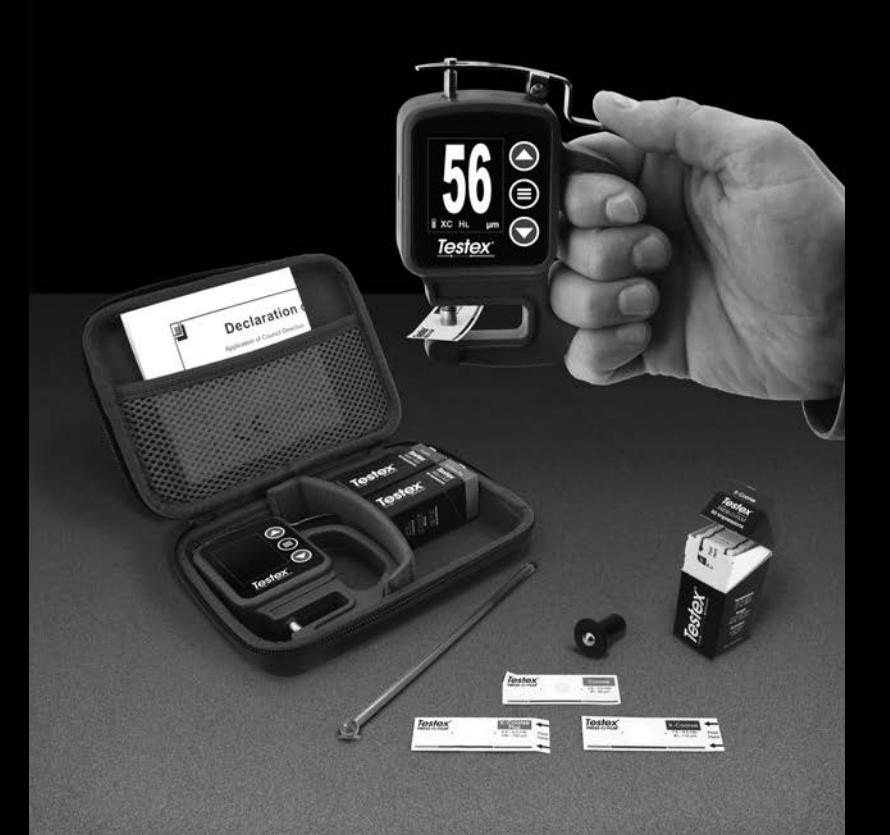

لقياس الارتفاع

بتكون شريط الاستتساخ تستكس بريس-أو-فيلم (Testex Press-O-Film Replica Tape) من طبقة رغوية قابلة للضغط ملصقة بطبقة بوليستر غير قابلة للضغط بسُمك ٥٠ ميكرومتر (۲ ميلز). وعند الضغط على الرغوة أو "صقلها" على سطح فولاذي خشن، تنضغط الرغوة وتأخذ شكل السطح. وعند وضع شريط تستكس المصقول بين سنداني مقياس السُمك بالميكرومتر ، مثل ميكرومتر تستكس الرقمي، وطرح سُمك الطبقة الغير القابلة للضغط، يعُطي قياسًا لارتفاع ملف تعريف السطح اي (خشونة السطح ) .

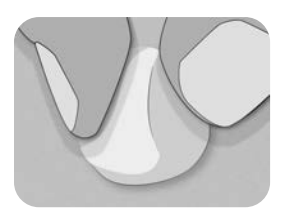

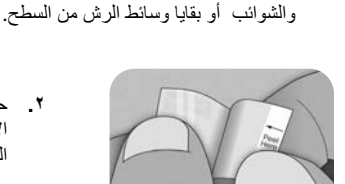

**۱** ـ حدد موقعاً يمثل المنطقة المراد قياسها. نظف السطح المُراد اختباره باستخدام عجينة التنظيف أوأي طريقة أخرى مناسبة (مثل الهواء المضغوط أو الشريط اللاصق الحساس للضغط) لإزالة الغبار

**۲** ـ حدد درجة شريط الاسنتساخ المناسبة استنادًا إلى الارتفاع المتوقع( خشونة السطح المتوقعة ) لملف التعريف الذي يتم قياسه، باستخدام الجدول التالي:

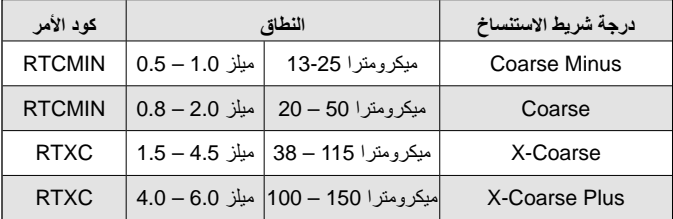

**ملاحظة :** إذا كان القياس يقع خارج النطاق المحدد لدرجة الشريط المستخدمة، تجاهل القراءة وأعد قياس السطح باستخدام درجة الشريط المناسبة.

انزع شريط استنساخ لاصق واحد من ورق الإطلاق الخاص به، مع الحرص على عدم لمس أي جانب من الجوانب ر غوة الاستنساخ أثناء الاستخدام.

ضع شريط الاستنساخ على السطح. واضغط على الجزء اللاصق من الشريط حول رغوة الاستنساخ لضمان ثباته أثناء عملية التلميع.

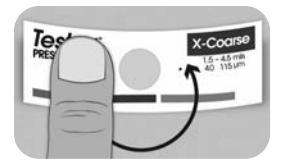

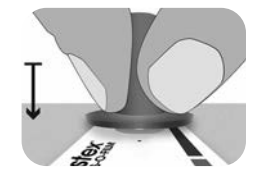

**٤أ .** للأسطح المسطحة أو المحدبة: استخدم أداة الصقل عالية الدقة من تستكس، اضغط الكرة الموجودة في الأداة على رغوة الاستنساخ بشكل كافٍ حتى تستقر القاعدة المسطحة على الشريط حرك كرة الأداة حول فتحة رغوة الاستتساخ الدائرية.

**٤بِ .** إذا كنت تستخدم أداة الصقل الكلاسيكية، امسك الأداة كما تمسك قلمًا، و اضغط ضغطًا متسقاً باستخدام الطرف الكروي للأداة، مع الحرص على عدم الضغط بقوة شديدة؛ حيث إن الضغط الزائد قد يؤدي

**للأسطح المقعرة: اقلب أداة الصقل عالية الدقة وامسكها بزاوية. استخدم المنطقة المنحنية بالقرب من** شعار تستكس في أعلى أداة الصقل.

 **— وأ —** 

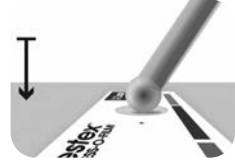

**ملاحظة:** أداة الصقل القديمة من نوع العصـا لا تزال طريقة قياس صـالحة ومعترف بها من قبل المعايير الدولية، لكننها لا تملك بيان دقة مرتبط بها. يرُجي الرجوع إلى قسم الدقة (ص. ٤).

الى قباسات غير دقيقة.

**٥ .** تناوب بين الحركات الخطية (x-y) والدائرية بأداة الصقل لصقل رغوة الاستنساخ بالكامل حتى تحصل على مظهر رمادي موحد منقط في كامل منطقة القباس

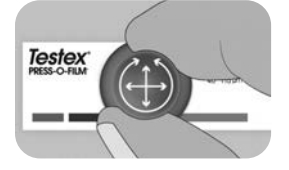

الوقت اللازم لصقل السطح بشكل صحيح سيختلف بناءً على ملف تعريف السطح( خشونة السطح ). وقد تتطلب ملفات التعريف الواقعة في الحد الأعلى لنطاق درجة شريط الاستنساخ التلميع لمدة تتراوح ما بين ١٠ إلى ٥ ١ ثانية فقط. وقد تتطلب ملفات التعريف في الحد الأدنى من النطاق تلميعاً لمدة تصل إلى ٦٠ ثانية. راجع الأمثلة أدناه لاستعراض أسطح ملمعة بشكل صحيح وغير صحيح.

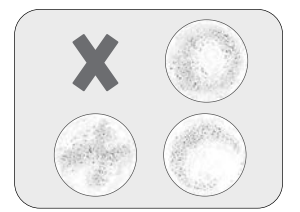

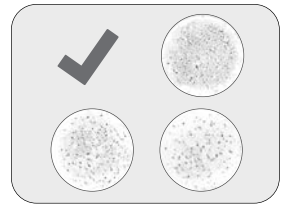

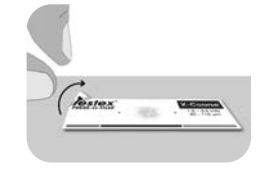

**.٦** لزا طيرش خسنلا لوقصملا نم حطسلا . عن طريق قطعة صغيرة من ورق الإطلاق في أعلى اليسار الشريط لتسهيل إزالته بسهولة.

> **۷ ـ افحص الشريط للتأكد من عدم وجود تلوث في** السطح (مثل الغبار والشوائب ووسائط الرش المتبقية). عند رفعها أمام مصدر ضوء، يجب أن نكون "النقاط" مر ئية بشكل متسق عبر الشريط حيث يكون قد تم ضغط الرغوة من خلال قمم ملف تعريف السطح.

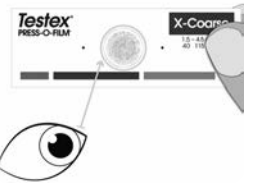

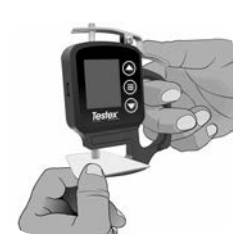

**٨ \_ يمكن أن نتر اكم بقايا اللصق أو غير ها من الشوائب** على وجهي السنادين أثناء الاستخدام ولتنظيف السنادين، ضع بطاقة تنظيف أو قطعة من الورق داخل السنادين المغلقة، وحركها ذهاباً وإياباً بلطف

**ملاحظة** : نظف السنادين قبل تشغيل الجهاز أو تصفير ها (ص. ٥) أو عندما لم يظهر الجهاز ٥٠٠ ميكرومترًا (-۰.۲ ميلز) عند إزالة شريط الاستنساخ بعد أخذ القياس

بعد التنظيف، فم بتشغيل ميكر ومنر تستكس الرقمي بالضغط على زر <u>.</u>

**٩ .** - تأكد من اختيار -در جة شر يط الاستنساخ الصحيحة (ص. 6) وأن أيقونة HL (ص. 1) معروضة في أسفل الشاشة.

**ملاحظة:** إذا كنت تستخدم شريط الاستنساخ من درجة السطح الخشن جدًا، يجب ايقاف وضع HL. ويمكن اختيار أي درجة من شرائط الاستنساخ من القائمة.

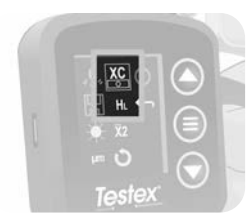

۱۰ . اضغط على المقبض الزراع لفتح سنادين الميكر ومنر ، وأدخل قطعة شريط الاستنساخ مع وضع الفتحةالدائرية لرغوة الاستنساخ في المنتصف بين السنادين. وانرك المقبض ببطء، مما يسمح للسنادين بالإغلاق برفق على الشر يط

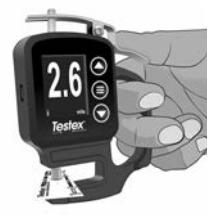

عند استقرار القيمة المقاسة، ستومض القيمة المعروضة ويتم تسجيلها.

<mark>ملاحظة :</mark> يجب أن يعود المقياس إلى -٥٠ ميكرومتر (-٠.٢ ميلز) بعد إزالة شريط الاستتساخ<sub>.</sub> وإذا ظهر رقم مختلف بعد أخذ القياس وإزالة شريط الاستنساخ، فقم بتنظيف السنادين كما هو موضح أعلاه

#### **ددع تاءارقلا** يجب أخذ ما لا يقل عن قياسين في كل موقع. وإذا اختلفت النسختان بمقدار ٥ ميكرومترًا (٢.٠ ميلز) أو أقل، فيجب تسجيل متوسطهما كملف تعريف للسطح) كقيمة خشونة للسطح ).

إذا اختلفت النسختان الأوليتان بأكثر من ٥ ميكرومترًا (٠.٢ ميلز)، يُنصح بأخذ نسخة ثالثة. ويجب تسجيل متوسط النسختين الأقر ب لبعضهما البعض.

#### **ةقدلا**

نجريت در اسة شاملة خلال عام ٢٠٢٤ لتحديد بيان دقة لشريط الاستنساخ. وقد حددت تلك الدر اسة بيانات الدقة و الإحكام التالية: '

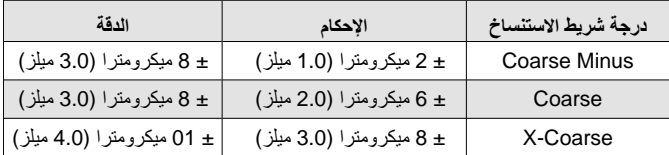

۱ Beamish, M. (2024, March 3-7). *Improvements to the Replica Tape Test Method* AMPP 2024, New Orleans, LA, United States ينطبق بيان الدقة الموضح أعلاه وفق الشروط التالية:

- يتم اتباع الإجراء المفصل في هذه التعليمات
	- استخدام أداة التلميع عالية الدقة
- أخذ ما لا يقل عن قراءتين لكل قياس، وفقًا للإجراء الوارد في قسم عدد القراءات (ص 4)
	- تحويل جميع القراءات، باستخدام ميكرومتر تستكس الرقمي (ص .6)، أو جدول التحويل

**ملاحظة :** أداة التلميع الكلاسيكية لا تزال طريقة قياس صالحة ومعترف بها حسب المعايير ، لكنها لا تمتلك بيان دقة مر تبطًا بها.

خصائص الميكرومتر الرقمي وطريقة تشغيله

#### **لقنتلا يف ةمئاقلا**

اضغط على زر ■ للدخول إلى قائمة الجهاز . وتنقل بين عناصر القائمة باستخدام أزرار ▼ و ▲ . واستخدم زر = لاختيار عنصر القائمة المُضاء.

#### تصفير الجهاز سيقوم الميكر ومتر الرقمي من تستكس تلقائياً بالتصغير عند تشغيله، أو يمكن تصغيره بتحديد 2⁄2، من قائمة الجهاز . وتأكد من نظافة سنداني الميكرومتر قبل التصفير أو تشغيل الجهاز . **0**

**ملاحظة:** إذا لم يعرض الجهاز ٥٠ ميكرومتر (٧.٠ ميلز) بعد أخذ قياس وإزالة شريط الاستتساخ، قم بتنظيف السندانين كما هو موضح في القسم ٨ من كيفية القياس (ص. ٣) قبل أداء التصفير .

# **عضو ةركاذلا**

عند تشغيل وضع الذاكرة، سيخزن الجهازحتى ٢٥٠ قراءة. ويمكن تنزيل القياسات المخزنة إلى برنامج PosiSoft Desktop (ص . ۷). وتعُرض الإحصائيات على الشاشة موضحة عدد القراءات والمتوسط وأدنى وأعلى قراءات تم قياسنها. إن ما يتم تخزينه وما إذا كان الميكرومتر يخزن قراءة تلقائياً، يعتمد على الوضع:

- **درجة شريط الاستنساخ المحددة**: عند تحديد درجة لشريط الاستنساخ، يخزن الجهاز تلقائيًا كل قراءة في الذاكرة.
- **وضع المتوسَّط:** عند تشغيل وضع المتوسط (ص .7)، يخزن الجهاز تلقائيًا متوسط القراءات المزدوجة في الذاكرة. ولا يتم تخزين القراءات الفردية.
- لم **يتم تحديد درجة شريط الاستنساخ**: عند عدم تحديد درجة شريط الاستنساخ، لا يتم إضافة القراءات تلقائيًا إلى الذاكرة. اضغط على زر هه لحفظ قراءة معروضة.

اضغط على زر ﴾ لإزالة آخر قراءة تم أخذها من الذاكرة.

**تحذير :** تبديل وحدات العرض وتبديل وضع التحويل أو تشغيل/إيقاف وضع المتوسط سيؤدي تلقائيًا إلى إعادة ضبط وضع الذاكرة ومسح جميع القراءات المخزنة. حدد <mark>لمن</mark> من قائمة الجهاز لمسح جميع القراءات المخزنة من الذاكرة.

بدلا من ذلك، سيؤدي تشغيل الجهازبالضغط والاستمرار على زري ➡ و ▼ إلى مسح جميع القراءات المخزنة من الذاكرة. وستبقى جميع الإعدادات الأخرى محتفظ بها.

حدد عليهم من قائمة الجهاز لإيقاف وضع الذاكرة. وستظل القراءات المخزنة محتفظ بها في الذاكرة حتى يتم مسحها. ويمكن إضافة قراءات إضافية بتشغيل وضع الذاكرة من قائمة الجهاز .

> سطوع الشاشة ك<mark>ا</mark> يُعدل سطوع الشاشة باستخدام أزرار ھ و ح

> > thou /mil µm **تادحولا**

يتبدل وحدات العرض بين الألاف/الميلز و الميكر و نات.

# **ةجرد طيرش خاسنتسلاا** C XC XC+

عند تحديد درجة لشريط الاستتساخ، سيقوم الميكرومتر تلقائيًا بطرح سُمك طبقة البوليستر غير القابلة للضغط والتي تبلغ ٥٠ ميكرومترًا (٢.٠ ميلز) من القياس. وسيتم تسجيل الدرجة المحددة أيضًا مع نشغيل وضع الذاكرة.

ملاحظة: عند نمكين وضع التحويل، يجب نحديد الدرجة الصحيحة لشريط الاستتساخ لضمان الحصول على قراءات دقيقة.

قم بتغيير درجة الشريط المحددة من قائمة الجهاز . ستظهر أيقونة القائمة الدرجة المحددة حالياً : **C** نشخلل و **XC** نشخلل دج ً ،ا و **XC+** نشخلل ةياغلل . متيو ضرع ةجردلا ةددحملا طيرشلل يف ةيوازلا السفلية اليسر ى من شاشة القياس.

حدد هي لتحديد بدون درجة شريط استنساخ واستخدم الميكرومتر لقياس المسافة بين السندانين، على غرار الميكرومتر التناظري العادي ويكون وضع التحويل ووضع المتوسط غير متاحين عند عدم تحديد درجة شريط الاستنساخ.

## **عضو ليوحتلا H HL**

عند تحديد وضـع التحويل (الافتراضـي)، يتم عرض أيقونـة HL ◘<mark>] ،</mark> في الـجزء السفلي الأوسط من شاشة القياس. ويعرض الجهازقياسًا أكثر دقة تم تعديله لعدم خطية شريط الاستنساخ.

عند تعطيل وضـع التحويل، يتم عرض أيقونـة H **إلى** في الـجزء السفلـي الأوسط من شاشة القياس<sub>.</sub> ويعرض الجهاز سُمك القياس دون تعديل، بشكل مماثل لميكرومتر زنبركي تناظري. ويجب استخدام جدول التصحيح لقياس ملف تعريف السطح بدقة باستخدام شريط الاستنساخ

**ملاحظة:** وضع التحويل غير مناح عند تحديد بدون درجة شريط الاستنساخ من قائمة الجهاز .

**عضو طسوتملا X2** يجب أخذ ما لا يقل عن قياسين في كل موقع. وإذا اختلفت النسختان بمقدار ٥ ميكرومترًا (٢.٠ ميلز) أو أقل، فيجب تسجيل متوسطهما كارتفاع لملف تعريف السطح (خشونة السطح ).

عند تمكين وضع المتوسط **XX**، سيعرض الجهازمنوسط قيمتين مقاستين. وستظنهر القراءات<br>. الفردية كـ R1 وR2، وسيتم عرض متوسط القراءتين على الشاشة الرئيسية للقياس.

<mark>ملاحظة :</mark> عند تشغيل وضع المتوسط ووضع الذاكرة معًا، لن يتم تسجيل سوى متوسط القر اءتين. وسيعتمد عدد القراءات والإحصائيات على المتوسطات المسجلة.

<mark>ملاحظة :</mark> وضع المتوسط غير متاح عند تحديد بدون درجة شريط الاستتساخ من قائمة الجهاز .

**ةداعإ طبض زاهنجلا** يعيد الجهازإلى الإعدادات الافتر اضية ويمحو الذاكرة المخزنة وتعديلات المعايرة.

**فاقيإ ليغشتلا** يغُلق الجهاز ، أو بدلاً من ذلك، سيغُلق الجهاز تلقائياً بعد ٥ دقائق من عدم النشاط. ويتم الاحتفاظ بكافة الإعدادات.

> ا**لخروج من القائمة** ا يخرج من قائمة الجهاز ويعود إلى شاشة القياس

**ملاحظة :** أثناء التواجد في القائمة، يؤدي الضغط لأسفل على المقبض لفتح السنادين إلى إخر اجك من القائمة أبضًا.

> ا**لتحق**ق من الجهاز نتوفر حشوات التحقق كملحق اختياري.

يمكن تنزيل القراءات المخزنة في الذاكرة إلى جهاز كمبيوتر لعرضنها وتخزيننها وإنشاء التقارير الخاصة بها. استخدم الكابل المرفق وقم بتوصيل بالجهاز بالكمبيوتر باستخدام منفذ USB-C الموجود على جانب الميكر ومنز .

وضع محرك الأقراص USB – يسترجع البيانات بطريقة مشابهة لمحرك الأقراص الفلاش بتنسيق .csv . ولا يتطلب ذلك تثبيت بر امج أو اتصال بالإنترنت.

برنامج PosiSoft Desktop - برنامج قوي لسطح المكتب (PC/Mac) لتنزيل البيانات وعرضها وطباعتها وتخزينها. ويشتمل هذا البرنامج على مولد للتقارير بصيغة PDF قابل للتخصيص في صورة قوالب. نعرف على المزيد باستخدام الرابط التالي www.defelsko.com/posisoft

#### الاتصال بالكمبيوتر

**ةداعإ زاهنجلا هتنايصل لبق** إعادة الجهاز لصيانته ١ . قم بتر كيب بطارية جديدة أو مُعاد شحنها مؤخرًا بالتوجيه الصحيح كما هو موضح داخل حجرة البطار ية. ۲ فظف سنداني الميكر ومتر (ص. 3) ٣. قم بإجراء إعادة ضبط (ص ٧) وتصفير الجهاز (ص. ٥)

**ماه :**

إذا لم تؤدي هذه الخطوات إلى حل المشكلة وكان يجب إعادة الجهاز لصيانته، يُرجى اتباع التعليمات www.defelsko.com/service ىلع ةرفوتملا

### ا**لضمان المـحدود، والإجراء ديحولا او لم ةيلوؤس ةدودحملا**

هو الضمان المحدود، والإجراء الوحيد، DeFelskoالضمان، والإجراء الوحيد، والمسؤولية الوحيدة لشركة www.defelsko.com/terms نص عليها على موقعها الإلكتروني: ُت و المسؤولية المحدودة التي

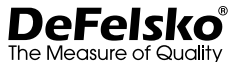

## **www.defelsko.com**

© 2024 DeFelsko Corporation USA All Rights Reserved

يعتاز هذا الدليل بحقوق الطبع والنشر حيث تكون جميع الحقوق محفوظة ولا يجوز اسُنتنساخه أو نظه، كليًا أو .DeFelsko Corporation جزئيًا، بأي وسُلِلة، دون الحصول على إذن كتابي من شركة .<br>مسجلة في DeFelsko Corporation هي علامات تجارية لشركة PosiTector وPosiSoft وDeFelsko ى هي علامات تجارية أو علامات رخي. وأسُماء العلامات التجارية أو المنتجات الأرخالولايات المتحدة وفي بلدان أ تجارية مسجلة لأصحابها ن شركة وكتسبيل ضمان دقة المعلومات الواردة في هذا الدليل. و تجدر الإشارة إلى أنه لم يتم إدخار أي جهد في غير مسؤولة عن أخطاء الطباعة أو الكتابة. DeFelsko

# **Analog Micrometer Conversion Table** *Not required for the Testex Digital Micrometer*

Tabla de Conversión de Micrómetro Analógico Tableau de Conversion de Micromètre Analogique 아날로그 마이크로미터 변환 표 Umrechnungstabelle für Analoges Mikrometer

.<br>جدول تحويل الميكرومتر التناظري 模拟千分尺转换表

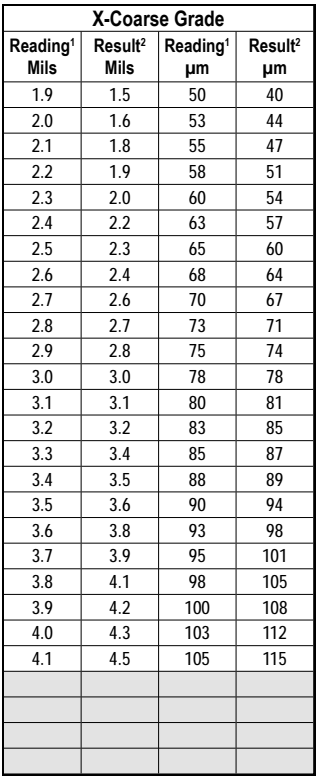

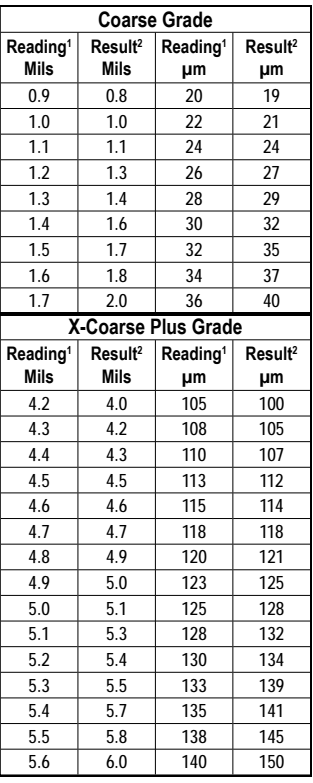

Leyenda • Légende • Legende • فصو • 범례 • 图例 **مقدمة**

- 1 Lectura <sup>2</sup> Resultado Corregido
- <sup>1</sup> Lecture <sup>2</sup> Résultat Corrigé
- <sup>1</sup> Messwert <sup>2</sup> Korrigiertes Ergebnis

1 ةءارق 2 ةححصملاةجيتنلا 2 النتيجة المصححة 1 قراءة <sup>1</sup> 측정값 <sup>2</sup> 교정된 결과  $1 + \frac{1}{2}$  修正结果

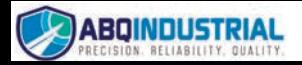

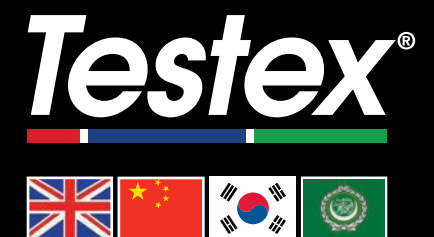

### www.testextape.com

#### **© DeFelsko Corporation USA 2024** All Rights Reserved

This manual is copyrighted with all rights reserved and may not be reproduced or transmitted, in whole or part, by any means, without written permission from DeFelsko Corporation.

Testex and Press-O-Film are trademarks of DeFelsko Corporation registered in the U.S. and in other countries. Other brand or product names are trademarks or registered trademarks of their respective holders.

Every effort has been made to ensure that the information in this manual is accurate. DeFelsko is not responsible for printing or clerical errors.

*IRTM-Z-v.1.0-0424*

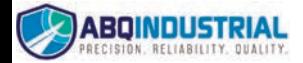